## Checking the Status of a Bill Using Bill Number or Identifying Word or Phrase

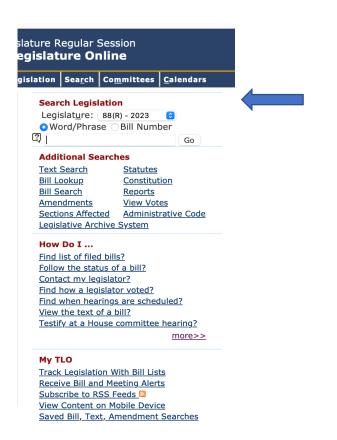

To check on the status of a particular bill, go to the middle column. Type in the bill number or a word or phrase. For example, if you enter school funding, and press go, you will be taken to the next page that shows matches. Bills are listed as HB or SB. Information under each includes Author, Caption. And Excerpt. You can check the status of any bill here.

## That page looks like this.

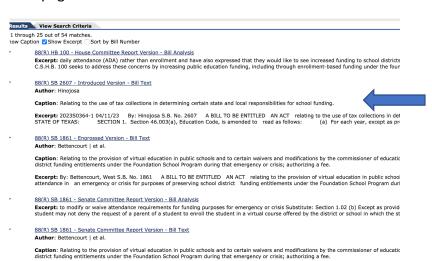

Excerpt: crisis for purposes of preserving school district funding entitlements under the Foundation School Program during that emergency or EDUCATION SECTION 1.01. The heading to Section 26.0031, Education Code, is amended to read as follows: Sec. 26.0031. RIGH

Author: Hinojosa
Caption: Relating to the use of tax collections determining certain state and local responsibilities for school funding.
Excerpt: This has additional Information. The 88<sup>th</sup> legislative Session will soon be over so
Now is the time to act.